# <span id="page-0-0"></span>**USE THE OBS421 AS A GATT BLUETOOTH CLASSIC TO BLUETOOTH LOW ENERGY GATEWAY APPLICATION NOTE**

### **Document Revision**

Document number: 23035922 Release: Mar 19, 2014 16:41 Document version: [2](#page-0-0)

*Copyright © 2014 u-blox AG. The contents of this document can be changed by u-blox AG without prior notice and do not constitute any binding undertakings from u-blox AG. u-blox AG is not responsible under any circumstances for direct, indirect, unexpected damage or consequent damage* *that is caused by this document. All rights reserved. All brand and product names are trademarks or service marks of their respective owners.*

# <span id="page-2-0"></span>**1 Abstract**

This document is an application note elaborating on the possibly to use a OBS421 device as a gateway between one or more Bluetooth low energy (BLE) devices and a client supporting Classic Bluetooth only.

# <span id="page-2-1"></span>**2 Table of Content**

- 1 [Abstract](#page-2-0)
- 2 [Table of Content](#page-2-1)
- 3 [Problem Description](#page-2-2)
- 4 [How can this be done?](#page-3-0)
	- 4.1 [Step 1 Configuration of the remote OBS421](#page-3-1)
	- 4.2 [Step 2 Connecting to and accessing Bluetooth Low Energy devices](#page-3-2)
- 5 [Related Documents](#page-4-0)

### **3 Problem Description**

<span id="page-2-2"></span>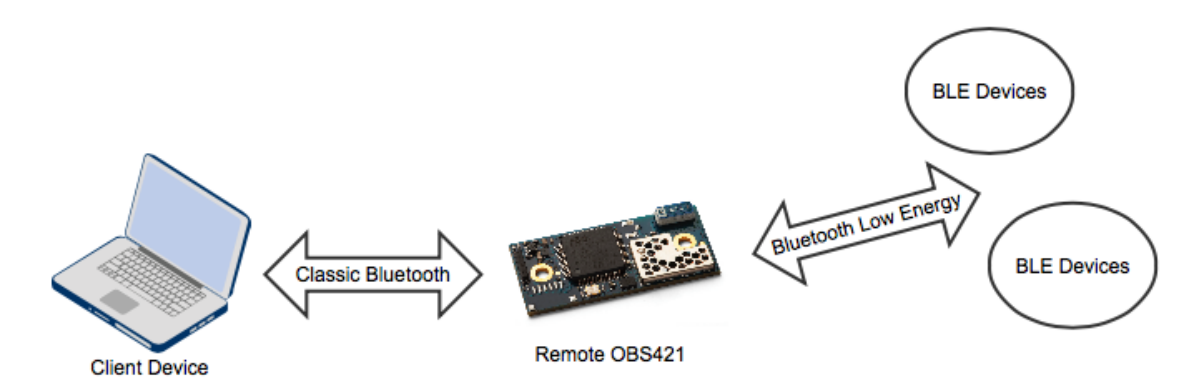

Example 1 - A client device (illustrated by the laptop) that supports Classic Bluetooth only and an application in this device wants to access services and characteristics in one or more GATT based Bluetooth Low Energy devices.

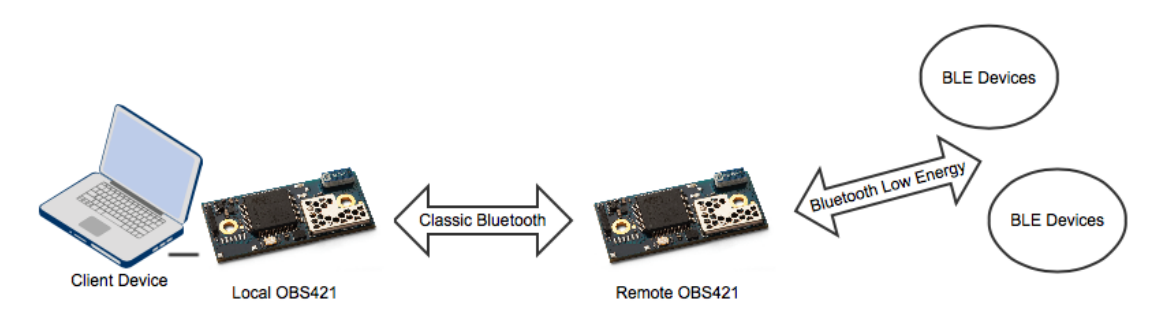

Example 2 - A client device without Bluetooth support (illustrated by the laptop) that supports USB or serial com port and an application in this device wants to access services and characteristics in one or more GATT based Bluetooth Low Energy devices.

A This may also be useful as a repeater if there is a problem with the range from the client (in this example the laptop) and the remote Bluetooth Low Energy devices.

**C** This use case is based on the fact that the device in the client device (laptop) is using the AT command support for GATT (see Bluetooth Serial Port Adapter AT Commands GATT). This also means that the client application is the same independently if the client is connected directly to the OBS421 using a UART or connected remotely using Bluetooth.

# <span id="page-3-0"></span>**4 How can this be done?**

The connectBlue dual-mode OBS421 module supports both both Classic Bluetooth and Bluetooth low energy and can configured to act as a gateway between Classic and Low Energy Bluetooth.

In example 2 is the local OBS421 configured and used as a standard OBS421 device and how this is done is **n ot** covered in this application note (see more details in the Bluetooth Serial Port Adapter AT Commands docum ent).

Please note that in example 2 you need to configure the remote OBS421 to use a different escape sequence than the local OBS421. This is done using the ATS2 AT command (see  $\underline{B}$ luetooth Serial Port Adapter AT Commands).

### <span id="page-3-1"></span>**Step 1 - Configuration of the remote OBS421**

The following basic configurations needs to be applied to the remote OBS421. They can be done either using the connectBlue SPA Toolbox or by issuing the commands directly on the OBS421 UART (see more in Bluetoo th Serial Port Adapter AT Commands):

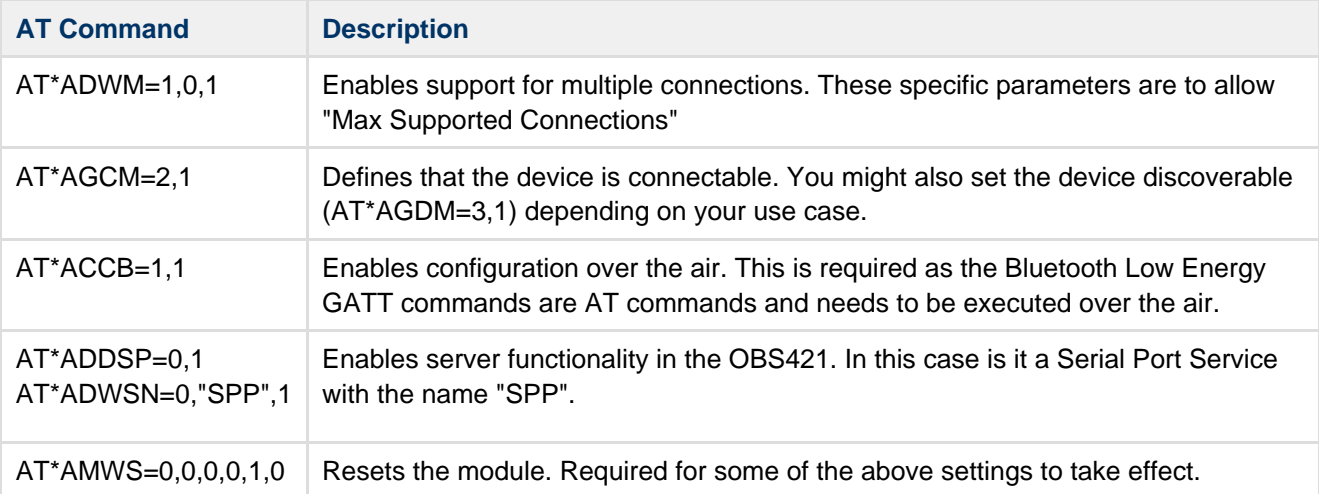

Besides the configuration above you need to decide which level of security yo want and configure the security settings acceding to this.

### <span id="page-3-2"></span>**Step 2 - Connecting to and accessing Bluetooth Low Energy devices**

- 1. Establish a connection to the OBS421 device.
- 2. Set the device in AT command mode by sending the correct escape sequence (the default is "///").
- 3. When in AT command mode you may execute any of the the GATT AT commands as described in Bluet ooth Serial Port Adapter AT Commands GATT. This includes search for Bluetooth Low Energy devices, discover services and characteristics, connect to one or more devices and read and write data.

See the Bluetooth Low Energy (BLE) GATT Examples with OBS421 & OLP425 Application Note for some examples on how this can be done.

# <span id="page-4-0"></span>**5 Related Documents**

- Bluetooth Serial Port Adapter AT Commands
- Bluetooth Serial Port Adapter AT Commands GATT
- Bluetooth Low Energy (BLE) GATT Examples with OBS421 & OLP425 Application Note